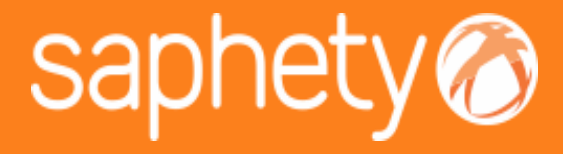

### **Maio 2015**

### SaphetyDoc - RELEASE NOTES 6.1.4.8

**Offer Management**

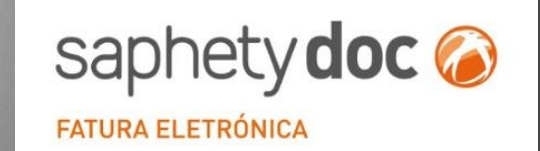

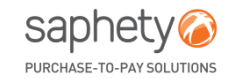

www.saphety.com **www.saphety.com**

# **SaphetyDoc - RELEASE NOTES 6.1.4.8.**

• A Release *6.1.4.8* do SaphetyDoc será colocada em produção no dia 13/05/2015.

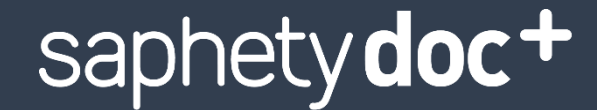

#### SISTEMA CERTIFICADO DE FATURAÇÃO ONLINE

Trade Item Templates **transportar em todas** •**Inclusão do valor transportado e a as páginas do pdf**

•**Personalização do motivo de isenção de IVA**

•**Não permitir ao utilizador selecionar os tipos de documentos que são assinados e/ou exportáveis para o SAF-T(PT)**

•**Melhorias no PDF**

saphety doc &

**FATURA ELETRÓNICA** 

•**Novo Tipo de Doc**umento

•**Configurações de notificações aquando a alteração de estado do documento**

•**Melhorias Gerais**

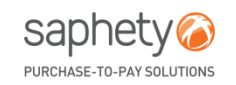

## **AGENDA** SaphetyDoc+

- 1. PDF: Valor Transportado e a Transportar
- 2. Personalização do motivo de isenção de IVA
- 3. SAFT: Exportação de todos os tipos de documentos
- 4. Melhorias no PDF

# SaphetyDoc

- 5. Novo Tipo de Documento
- 6. Configuração de notificações aquando a alteração de estado do documento
- 7. Melhorias Gerais

### *SaphetyDoc+* PDF: Valor Transportado e a Transportar

Todos os PDF's gerados a partir da solução SaphetyDoc+ passam a incluir o valor transportado e a transportar em todas as páginas do pdf (alteração apenas aplicável a documentos com mais que uma página e a documentos valorizados (no caso das guias de remessa)).

Esta alteração aplica-se aos documentos financeiros e comercias, sendo eles**:**

- **Faturas;**
- **Faturas Simplificadas;**
- **Notas de Débito;**
- **Notas de Crédito;**
- **Guias de Remessa**

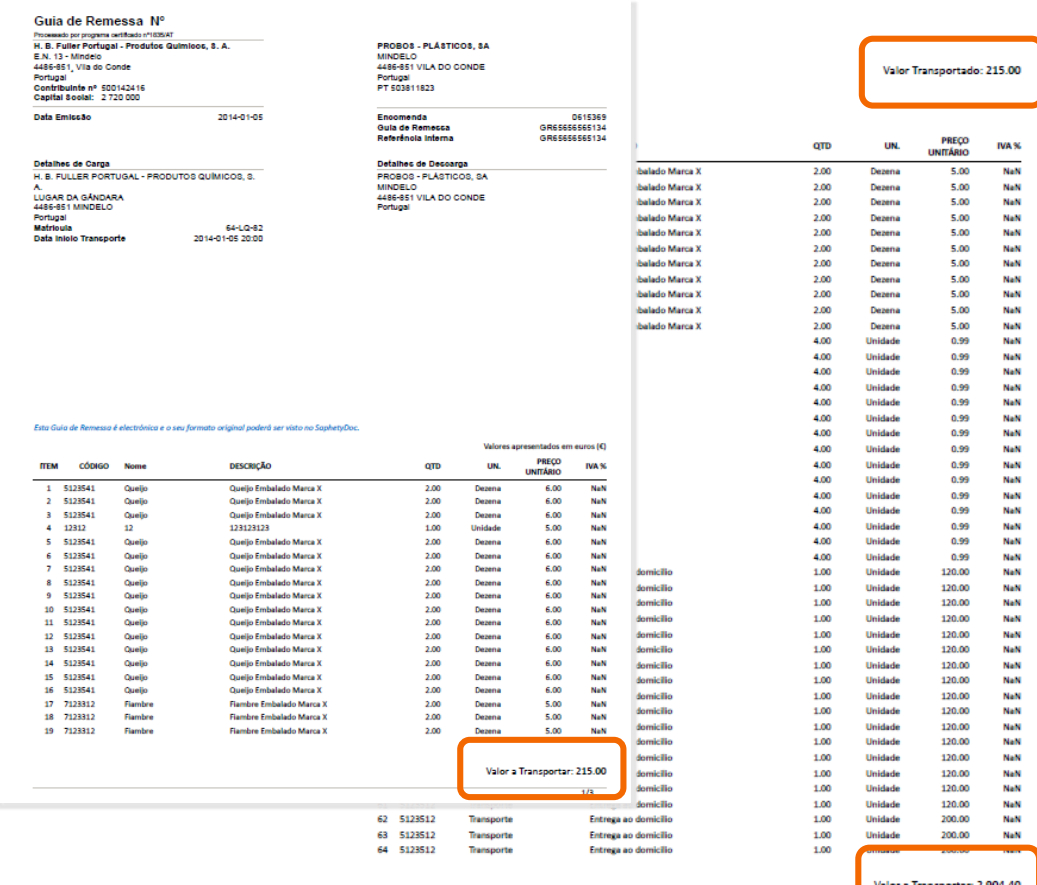

#### **Ponto 2.2.11 do Despacho N.º 8632/2014**

"Os documentos referidos no ponto 1, quando na sua impressão resultar mais do que uma página, devem exibir em todas elas a designação do tipo de documento, a respetiva numeração de acordo com o ponto 2.2.4., os valores acumulados (transportados e a transportar), o respetivo n.º de página e o n.º total de páginas. Os apuramentos globais de base tributável, apuramento de impostos e total do documento, quando existirem, devem constar exclusivamente na última página."

> sapi PURCHASE\_TO\_PAY SOLUTI

## *SaphetyDoc+* Personalização do Motivo de Isenção do IVA

Os utilizadores passam a ter a possibilidade de personalizar o motivo de isenção do IVA, quando a linha do documento se encontra isenta de IVA.

No menu Criar **Documento > Adicionar Linha > Selecionar detalhe de Linha > No campo IVA, Selecionar opção VAT O (sem IVA)**, no campo "motivo de isenção de IVA" selecionar "Outros" e personalizar o motivo pretendido.

Este informação também será enviada no SAFT.

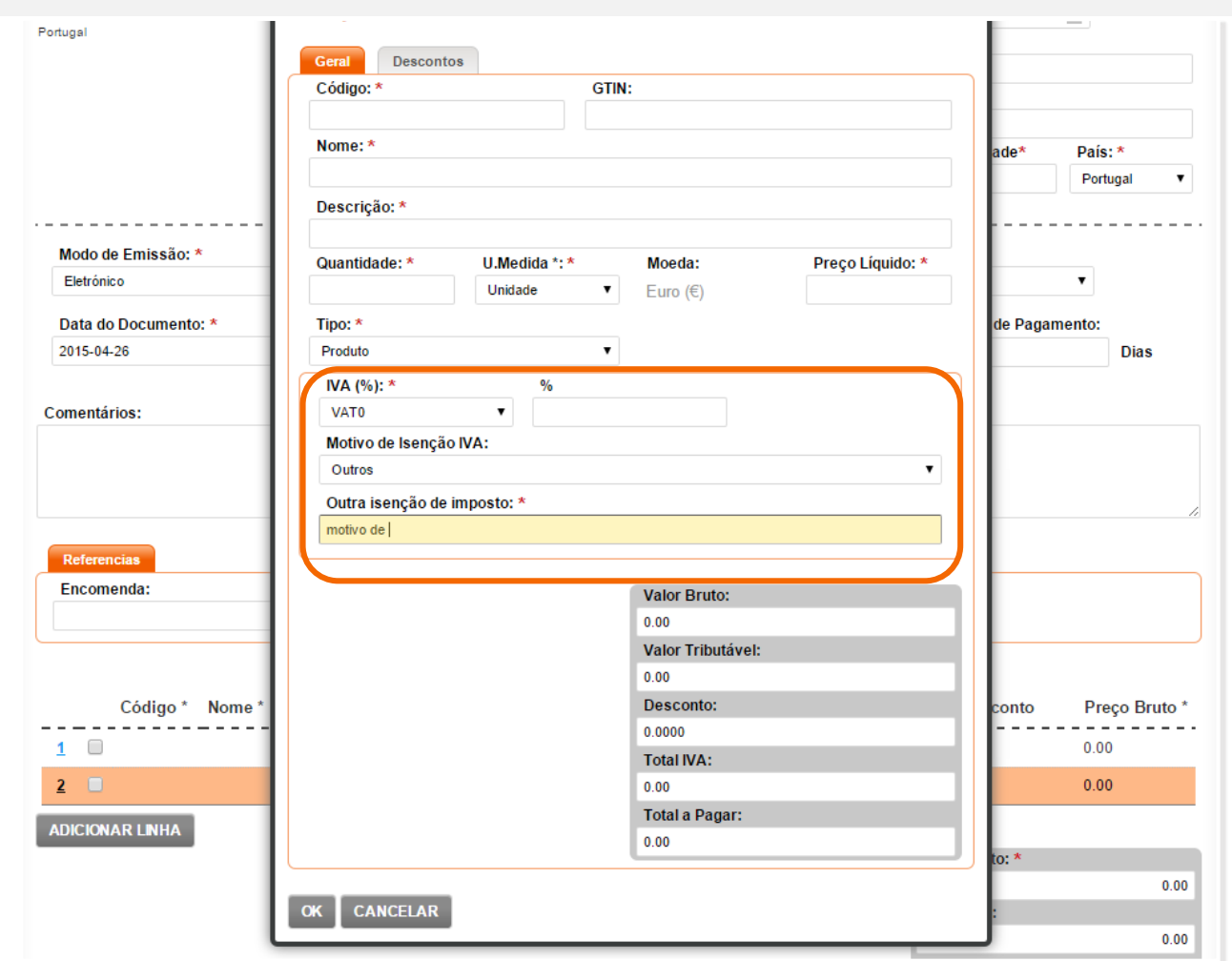

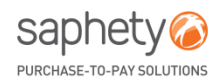

## *SaphetyDoc+* SAFT: Exportação de todos os tipos de documentos

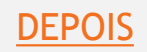

No momento de geração do SAFT foi removida a possibilidade do utilizador selecionar os tipos de documentos (comerciais ou de transporte) assinados e/ou exportáveis para o SAFT (PT).

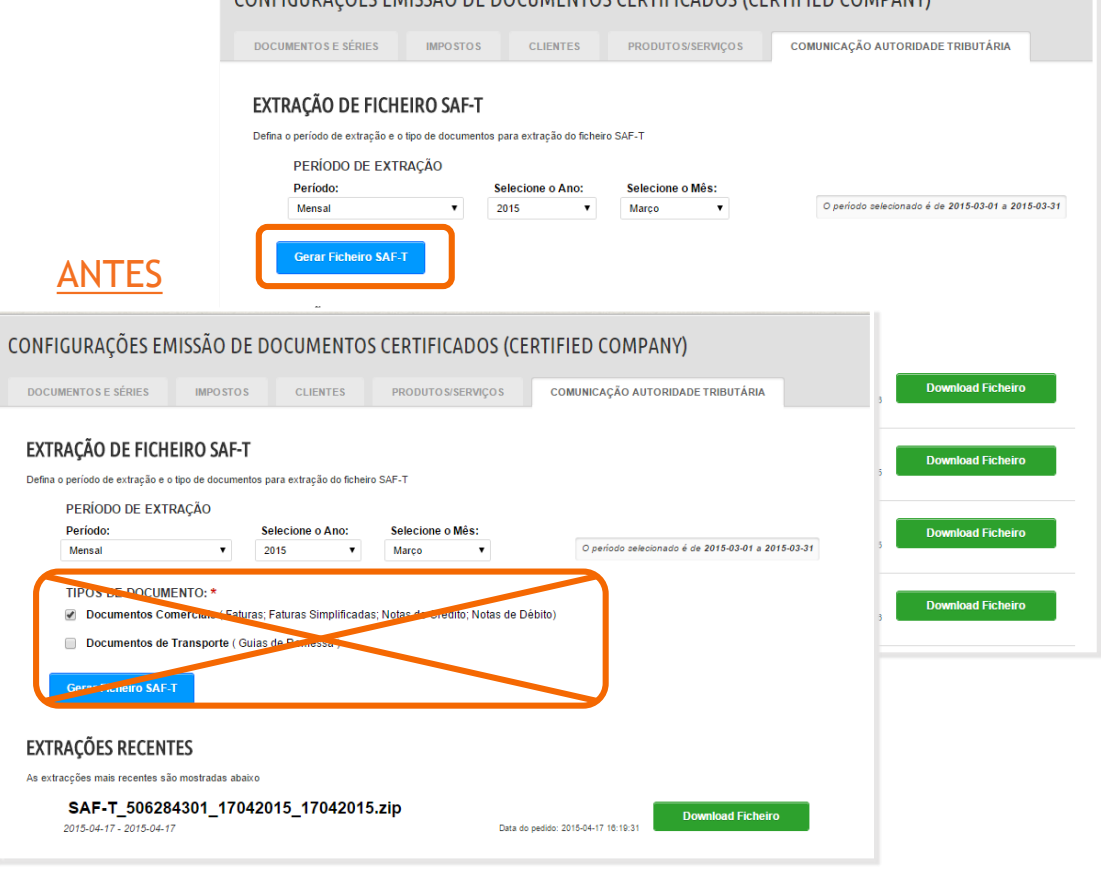

CONFICURAÇÕES EMISSÃO DE DOCUMENTOS CERTIFICADOS (CERTIFIED COMPANY)

#### **Ponto 3.3 do despacho n.º 8632/2014**

*"3.3 — A aplicação não pode permitir:*

*3.3.1. — Ao utilizador definir quais os tipos de documentos que são assinados e ou exportáveis para o SAF-T(PT), especialmente, os que foram criados ou modificados por aquele."*

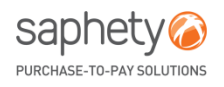

## *SaphetyDoc+ Melhorias no PDF*

- Apresentação correta das datas no PDF;
- Adaptação da informação do emissor no PDF;
- Adaptação da apresentação de erros (caso existem) no PDF

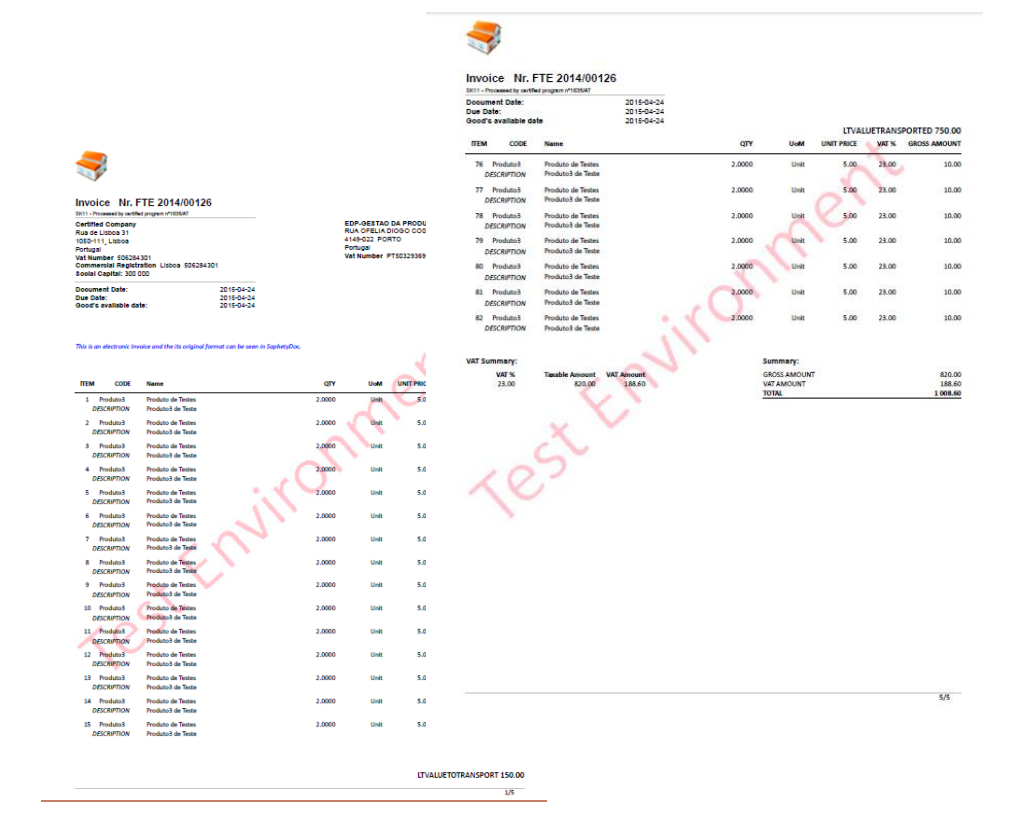

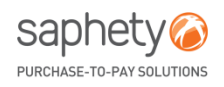

## **AGENDA** SaphetyDoc+

#### 1. PDF: Valor Transportado e a Transportar

- 2. Personalização do motivo de isenção de IVA
- 3. SAFT: Exportação dos motivos de
- 4. Exportação de todos os tipos de documentos
- 5. Melhorias no PDF

# SaphetyDoc

- 6. Novo Tipo de Documento
- 7. Configuração de notificações aquando a alteração de estado do documento
- 8. Melhorias Gerais

### **SaphetyDoc** *Novo Tipo de Documento***:** *Resposta à Programação de Entrega*

Criação de um novo tipo de documento, Resposta à Programação de Entrega.

Este novo tipo de documento permitirá aos fornecedores responder às programações de entrega emitidas pelos seus clientes.

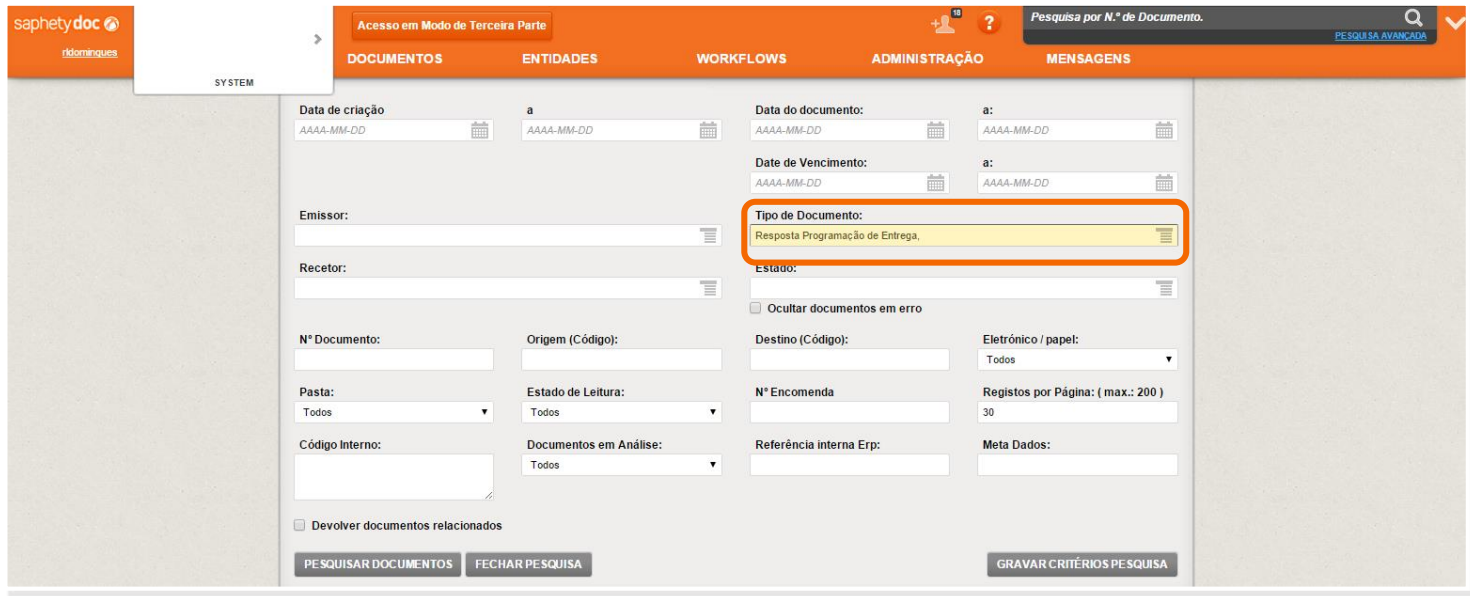

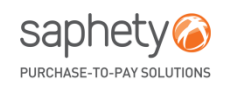

### **SaphetyDoc (1/2)** *Configuração de notificações aquando a alteração de estado do documento*

Os utilizadores passam a ter a possibilidade de configurar o recebimento de notificações relativas a alteração de estados de documentos.

No menu **Detalhe de Entidade > Notificações**, passa a existir um novo conjunto de notificações baseadas na alteração de estados de documentos. Os utilizadores devem indicar o endereço de email no qual deve ser recebida a notificação, o estado do documento (com base na lista existente no formulário), e sobre que documentos ela vai incidir: Recebidos e/ou Enviados. No âmbito deste desenvolvimento apenas será disponibilizada a configuração de notificação para o estado Cancelado.

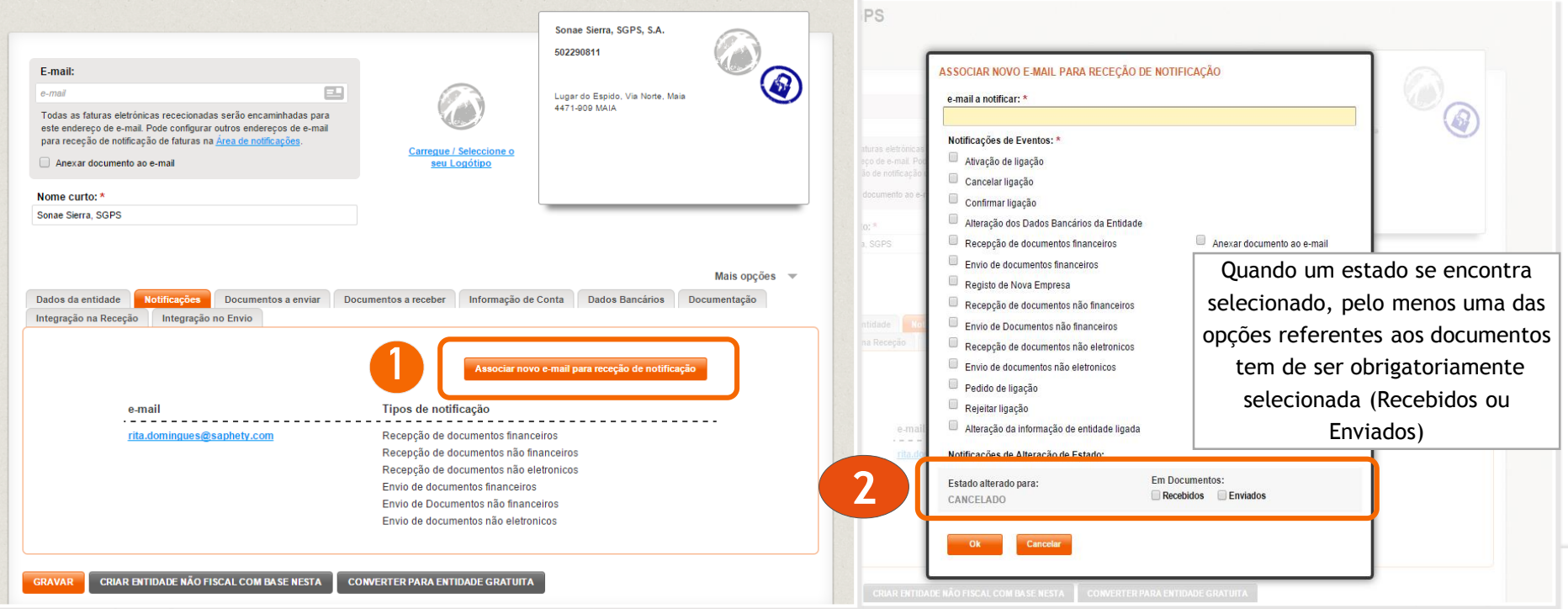

### **SaphetyDoc (2/2)** *Configuração de notificações aquando a alteração de estado do documento*

Depois de configurado, é recebido um email com o seguinte template:

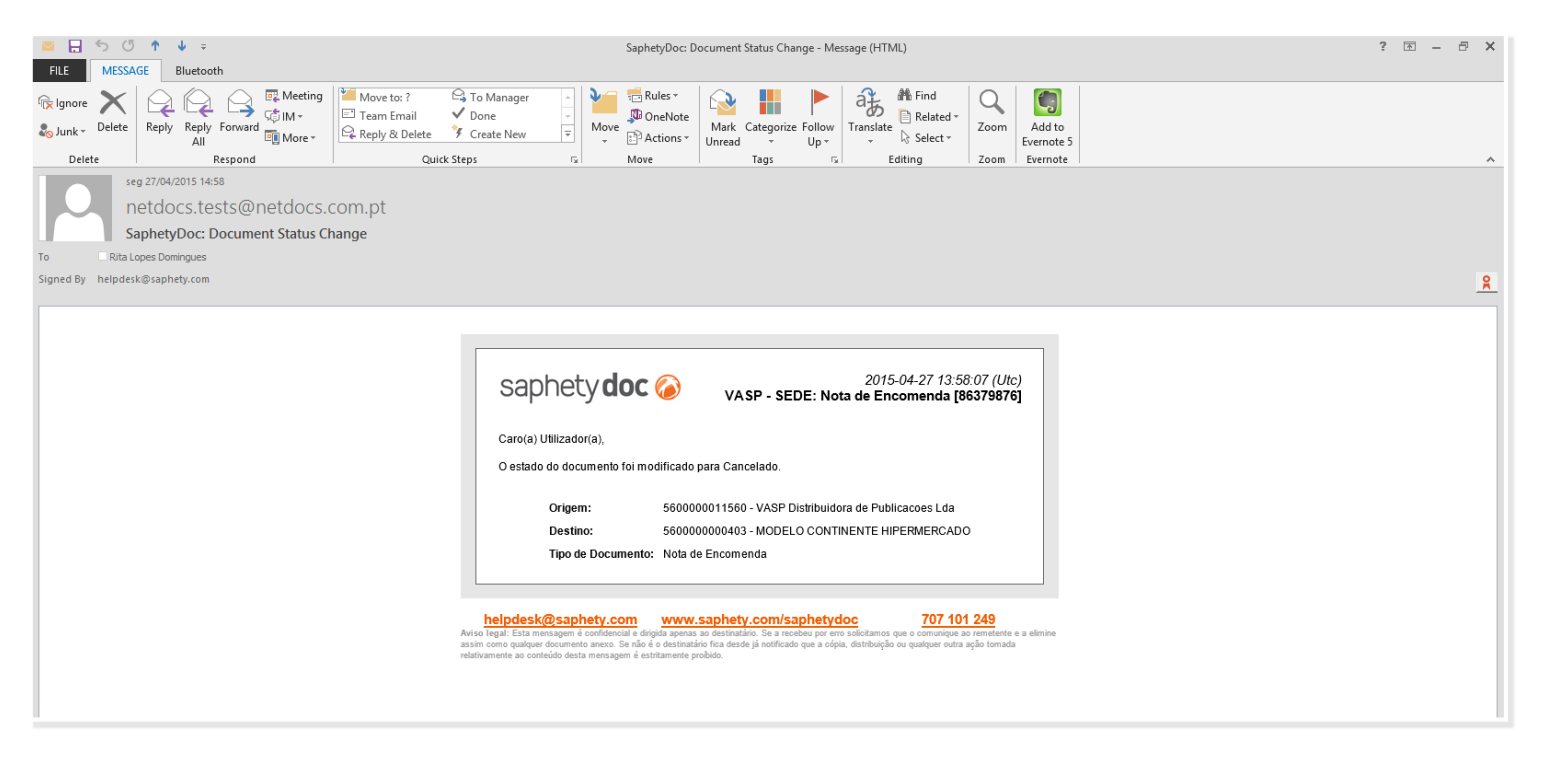

Em âmbito de projeto será possível customizar o conteúdo da notificação.

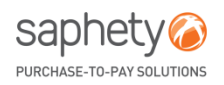

## **SaphetyDoc** *Melhorias Gerais*

### Melhorias Gerais:

- Adaptação do Nome das entidades no logo;
- Alteração do formato da data de vencimento;
- Adaptação do SaphetyDoc a ecrãs com menor resolução

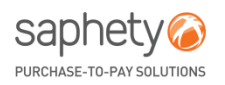

# saphety<sup>8</sup>

#### **PORTUGAL (headquarters)**

Rua Viriato, Nº13, 2ºPiso 1050-233 Lisboa T. +351 210 114 640 F. +351 210 192 501 E. info@saphety.com

#### **BRAZIL**

Av. Brig. Faria Lima, 1461 - Torre Sul 4º Andar - Pinheiros 01452-002 São Paulo T. +55 11 3441 8300 E. contato.brasil@saphety.com

#### **COLOMBIA**

Edificio Avante 93, Calle 93 No. 15 - 27, Oficina 503, Bogotá T. (+57-1) 5 30 67 20 E. comercial.colombia@saphety.com